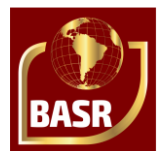

# **Simulação da resistência ao avanço de um casco wigley utilizando CFD**

## **Simulation of the resistance to advance of a wigley hull using CFD**

DOI:10.34115/basrv5n2-027

Recebimento dos originais: 01/03/2021 Aceitação para publicação: 01/04/2021

## **Vitor de Moura Lucindo**

Mestre em Engenharia Mecânica Universidade Federal de Pernambuco - UFPE Av. da Arquitetura, s/n, Cidade Universitária, Recife E-mail: vmlucindo@gmail.com

#### **Luiz Pereira da Costa Neto**

Especialista em Educação Profissional e Tecnológica Universidade Federal de Pernambuco - UFPE Av. da Arquitetura, s/n, Cidade Universitária, Recife – PE E-mail: luizpereiradacosta@gmail.com

#### **Max Breno Bezerra Muniz**

Bacharelando em Engenharia Mecânica Faculdade Estácio do Recife Rua Jean Emile Favre, 960, bloco E, Ap 03, Ipsep, Recife - PE E-mail: breno.bmuniz@gmail.com

#### **Moisés Euclides da Silva Junior**

Mestre em Engenharia Mecânica Universidade Federal de Pernambuco - UFPE Rua Antônio Bernardo, Nº50, Ap201, São Vicente de Paulo, Vitória de Santo Antão – PE E-mail: juniormoises7@hotmail.com

**Thiago Batista David** Bacharel em Engenharia Mecânica PETROBRAS Refinaria Abreu e Lima, Rodovia PE 60 Km 10 S/N, Complexo Industrial De Suape, Ipojuca – PE

E-mail: tebmaster@outlook.com

#### **Tiago José Florencio Salvador**

Especialista em Engenharia de Produção e Gerenciamento de Projetos Faculdade UniBF Rua Visconde de Inhauma, 569, Bairro Maurício de Nassau, Caruaru – PE E-mail: tiagosalvador06@hotmail.com

#### **Wilton Batista da Silva**

Mestre em Engenharia Mecânica Universidade Federal de Pernambuco - UFPE

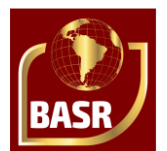

Av. Min. Marcos Freire, 2621 apto. 1404 Edif. Luar dos Corais, Casa Caiada, Olinda - PE

E-mail: wiltonbatista@ipojuca.ifpe.edu.br

**Cesar Augusto Salhua Moreno** Doutor em Engenharia Oceânica Universidade Federal de Pernambuco - UFPE Av. da Arquitetura, s/n, Cidade Universitária, Recife – PE E-mail: csalhua@hotmail.com

## **RESUMO**

A resistência ao avanço é tradicionalmente avaliada a partir de ensaios experimentais utilizando modelos em escala reduzida. Os resultados obtidos por meio destes são extrapolados para a escala real do casco. Atualmente, os avanços computacionais alcançados, tornou a utilização de CFD (Computational Fluid Dynamics) uma possibilidade acessível, e está cada vez mais confiável, na prática da determinação da resistência ao avanço. Diversos trabalhos utilizam resultados de ensaios experimentais de cascos de forma conhecida, como parâmetros comparativos aos resultados obtidos numericamente por meio de softwares CFD. O casco Wigley é utilizado neste trabalho, que visa determinar a resistência ao avanço utilizando CFD para várias velocidades. Os resultados obtidos nas simulações com o software Ansys CFX são comparados com os dados experimentais disponíveis na literatura. A comparação mostrou que para o trecho entre o número de Froude (Fn) igual a 0,24 e o número de Froude (Fn) igual a 0,266 há uma concordância entre os valores, enquanto que para os demais pontos ocorreram algumas diferenças significativas. Apesar disso, de uma maneira geral, a curva dos resultados apresentou comportamento semelhante às curvas experimentais. As discrepâncias observadas, deve-se principalmente, entre outros fatores, ao baixo refinamento da malha, que tem influência direta no resultado final.

**Palavras-chave:** Resistência ao avanço, CFD, Wigley, Ansys cfx.

## **ABSTRACT**

Total resistance is traditionally evaluated from experimental test using small scale models. The results obtained by these tests are extrapolated to the actual scale of the hull. Currently, the computational advances achieved have made the use of CFD (Computational Fluid Dynamics) an accessible and increasingly reliable possibility in the practice of determining total resistance. Several papers use results of experimental tests of hulls of known shape as parameters comparative to results obtained numerically by means of CFD software. The Wigley hull is used in this work, which aims to determine the total resistance using CFD for several speeds. The results obtained in the simulations with the Ansys CFX software are compared with the experimental data available in the literature. The comparison showed that for the stretch between Froude number (Fn) equal to 0.24 and Froude number (Fn) equal to 0.266 there is an agreement between the values, while for the other points there were some significant differences. Despite this, in general, the results curve presented a behavior similar to the experimental curves. The observed discrepancies are mainly due, among other factors, to the low refinement of the mesh, which has a direct influence on the final result.

**Keywords:** Total resistance, CFD, Wigley, Ansys cfx.

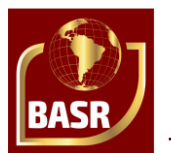

## **1 INTRODUÇÃO**

A força de resistência ao avanço é uma força contrária ao movimento que surge quando um corpo se desloca em um meio fluido. Esta precisa ser avaliada para poder estabelecer a velocidade de serviço da embarcação no projeto. Por esse motivo o estudo da resistência ao avanço é uma das etapas mais importantes no projeto de uma embarcação. Este tem como objetivo principal a necessidade de garantia da velocidade de operação para determinados estados de mar e condições de carregamento (UEDA *et al.*, 2012).

A resistência ao avanço possui várias componentes, e embora existam diversas formas de classificar essas componentes, basicamente costuma-se dividir a resistência ao avanço em duas componentes principais: a resistência viscosa e a resistência por formação de ondas. A primeira componente contém os efeitos viscosos do fluido, que causam fricção no casco e desprendimento do escoamento devido à forma deste; a segunda componente contém a variação de pressão causada pelo trem de onda formado pelo avanço da embarcação.

Tradicionalmente, a resistência ao avanço de embarcações é avaliada a partir de ensaios experimentais utilizando modelos em escala reduzida, que em muitos dos casos, trata-se de um procedimento custoso de ser realizado nas primeiras fases do projeto, onde a forma do casco irá mudar diversas vezes. Por outra parte, a utilização das equações de *Navier-Stokes* permite analisar a resistência ao avanço de acordo com as equações governantes da dinâmica do escoamento de um fluido real ao redor do casco, mas é preciso um alto esforço computacional (ARAÚJO, 2014).

Nos dias atuais, os avanços alcançados no âmbito dos recursos computacionais de alto desempenho, no campo da dinâmica dos fluidos, têm incentivado a utilização de códigos próprios e comerciais, em aplicações relacionadas à determinação numérica da resistência ao avanço de embarcações. Esses códigos permitem obter soluções discretas das equações de *Navier-Stokes*, utilizando a descrição *Euleriana*, mediante o tratamento do escoamento turbulento através das equações conhecidas como equações *RANS* (*Reynolds Averaged Navier-Stokes*) (ARAÚJO, 2014).

Para tratar o modelo (casco e domínio fluido) computacionalmente, é necessário expressar adequadamente as equações e a região em que são válidas. Como não é possível obter soluções numéricas sobre um domínio contínuo, devido aos infinitos pontos que o compõem, a região deve ser discretizada, ou seja, dividida em um número finitos de

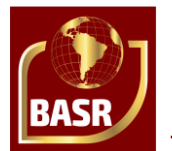

pontos, nos quais as soluções serão obtidas. Para esse conjunto de pontos dá-se o nome de malha.

O domínio fluido representa um volume de controle no qual em seu interior está inserido o casco além dos meios fluidos (água e ar) responsáveis pelo escoamento. O domínio corresponde aos limites do espaço físico onde a embarcação navega como em um tanque de provas. Para se ter bons resultados em simulações computacionais é preciso garantir que as fronteiras do domínio não estejam influenciando nos fenômenos físicos de interesse, como por exemplo, refletindo ondas geradas pelo casco. Para isso, as dimensões do domínio não devem ser escolhidas de forma arbitrária, uma vez que nas fronteiras do domínio são impostas condições de contorno que influenciam em toda a solução do escoamento (ARAÚJO, 2014; MELLO, 2015).

As condições de contorno tratam-se basicamente daquelas condições que controlam os valores de certas variáveis nos limites do domínio. E para que o problema da resistência ao avanço seja definido, as equações governantes precisam de condições de contorno, tais como velocidade de avanço da embarcação, características dos meios fluidos envolventes, condição de contorno de impenetrabilidade do corpo e superfície livre, e modelo de turbulência (FONFACH, 2009).

Os programas que aplicam *CFD* (*Computational Fluid Dynamics*) têm se mostrado cada vez mais presentes, e apesar de existirem diversas áreas de aplicações, atualmente, na área naval, a sua principal utilização tem sido para a estimativa da resistência ao avanço e dinâmica de corpos flutuantes. Os resultados de ensaios experimentais com cascos de forma conhecida são geralmente utilizados como parâmetros comparativos aos resultados obtidos numericamente por meio de *softwares CFD*, a exemplo do casco *Wigley*. Por se tratar de um casco de forma fácil e conhecida, o casco *Wigley* dispõe de inúmeros resultados experimentais que são facilmente encontrados na literatura.

O presente trabalho visa simular numericamente a resistência ao avanço de um casco *Wigley* utilizando o código comercial *Ansys CFX* (pacote de ferramentas que permite realizar as diversas etapas necessárias para a simulação hidrodinâmica) e comparar os resultados com aqueles obtidos em ensaios experimentais disponíveis na literatura.

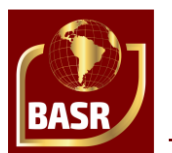

### **2 METODOLOGIA**

O presente item apresenta a metodologia empregada para a simulação da resistência ao avanço de um casco *Wigley* utilizando *CFD* por meio do *software* comercial *Ansys CFX 15.0*.

A metodologia foi dividida nas seguintes partes:

- Pré-processamento: nesta etapa é realizada a construção da geometria do casco e do domínio utilizando um *software CAD* (*Computer Aided Design*); em seguida, é gerado a malha do modelo (casco e domínio) através da ferramenta Icem *CFD* pertencente ao pacote do *Ansys*; e posteriormente são implementadas as condições de contorno do problema na ferramenta *CFX-Pre* do *Ansys*.
- Processamento da solução: nesta etapa as equações *RANS* são resolvidas no *CFX-Solver* do *Ansys*.
- Visualização dos resultados: os resultados são visualizados no *CFD-Post* do *Ansys*, e são obtidos os valores das variáveis de interesse.

As configurações do computador utilizado nas simulações são exibidas na Tabela

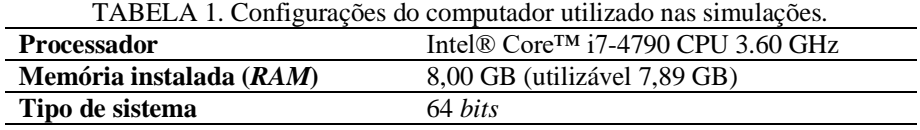

Fonte: Autor (2017).

#### 2.1 PRÉ-PROCESSAMENTO

#### **2.1.1 Casco** *Wigley*

A formulação matemática que descreve a forma do casco *Wigley* é mostrada na Equação 1.

$$
y = \frac{B}{2} \left[ 1 - \left(\frac{2x}{L}\right)^2 \right] \left[ 1 - \left(\frac{z}{T}\right)^2 \right]
$$
  

$$
-\frac{L}{2} \le x \le \frac{L}{2}; 0 \ge z \ge -T
$$
 (1)

Onde:

- "x", "y" e "z" são as variáveis nas direções longitudinal, transversal e vertical, respectivamente;

- B é a dimensão máxima transversal do casco em [m], chamada de Boca;

- L é o comprimento total do casco em [m];

- T representa o Calado, ou seja, a dimensão vertical entre o fundo do casco e a linha de água em [m].

Para o presente trabalho, as características do casco *Wigley* utilizado no estudo são apresentadas na Tabela 2.

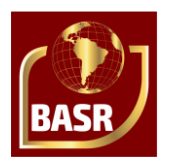

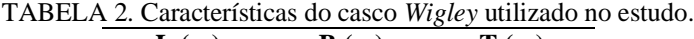

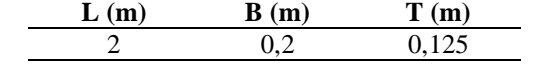

Fonte: Autor (2017).

A partir da formulação anterior e das características do casco foram obtidas as balizas, conforme Figura 1.

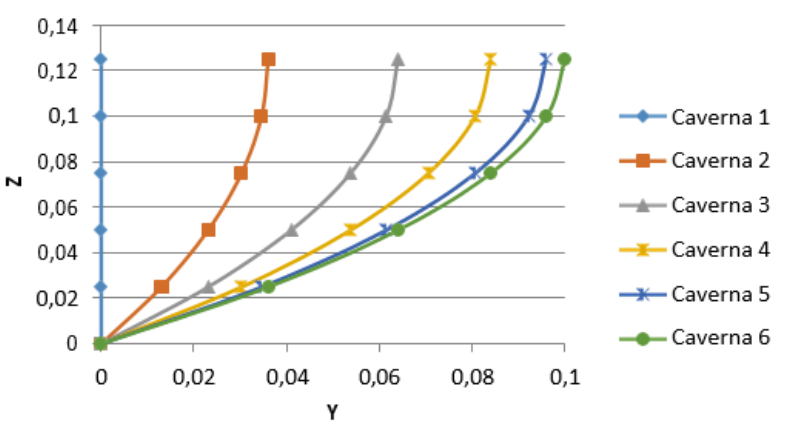

FIGURA 1. Plano de balizas do casco Wigley utilizado no estudo. Fonte: Autor (2017).

A partir do plano de balizas, a geometria do casco foi modelada utilizando superfícies *NURBS* (*Non Uniform Rational Basis Spline*) em um *software CAD*, como observado na Figura 2.

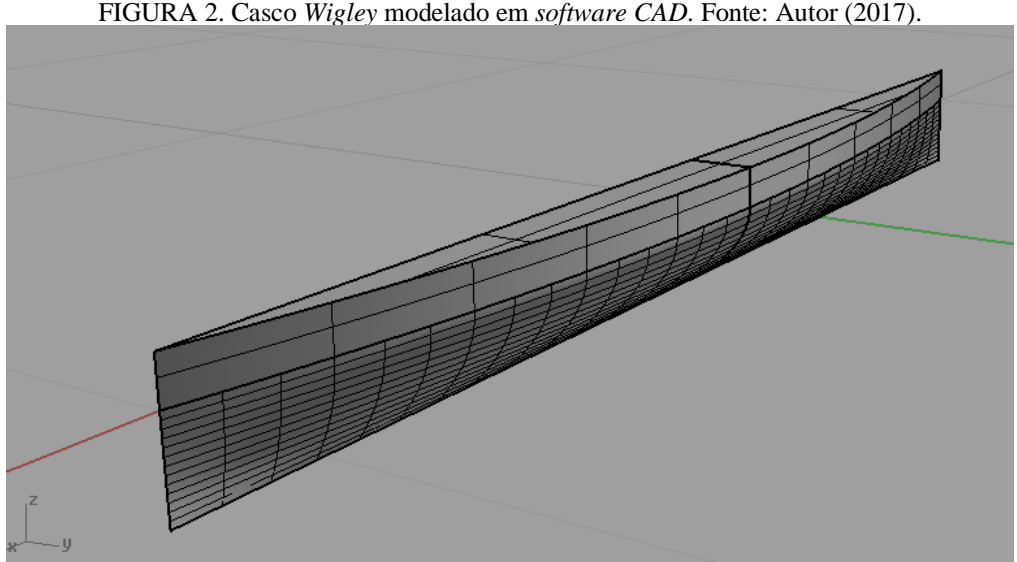

FIGURA 2. Casco *Wigley* modelado em *software CAD*. Fonte: Autor (2017).

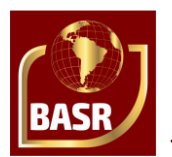

Percebe-se na figura anterior que apenas metade do casco foi modelado, isso porque o *software* utilizado para a simulação admite a hipótese de simetria para o modelo, a fim de reduzir o tempo computacional da análise.

#### **2.1.2 Domínio fluido**

Os valores das dimensões do domínio fluido empregado nas simulações computacionais foram definidos parametricamente, tomando como base as dimensões do domínio de algumas publicações que realizaram análises numéricas através de *CFD* em embarcações.

A *ITTC* (*International Towing Tank Conference*) recomenda que o tamanho do domínio computacional seja suficientemente grande, sendo que a distância para as faces do domínio, medidas a partir do casco, não podem ser menores do que o comprimento do casco, ou seja, a distância terá que ser no mínimo 1L.

A Tabela 3 mostra os valores das posições das partes do domínio fluido utilizado. Os valores das posições das partes Vante e Ré são em relação ao casco, o valor da posição da parte Lateral tem como referência o plano de simetria do casco, já os valores das posições das partes Fundo e Topo têm como referência o plano de superfície livre (plano da linha de água).

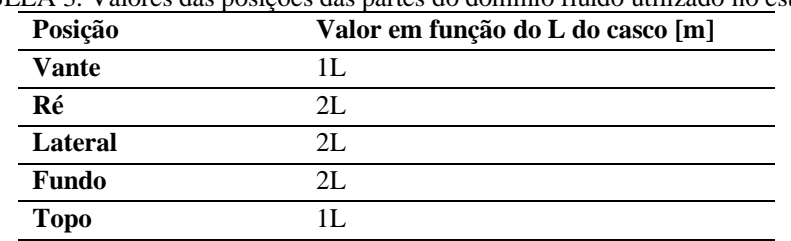

TABELA 3. Valores das posições das partes do domínio fluido utilizado no estudo.

Fonte: Autor (2017).

Com as dimensões definidas, o domínio é modelado utilizando superfícies *NURBS* em um *software CAD*, considerando a origem do sistema de coordenadas como sendo a mesma do casco, conforme Figura 3.

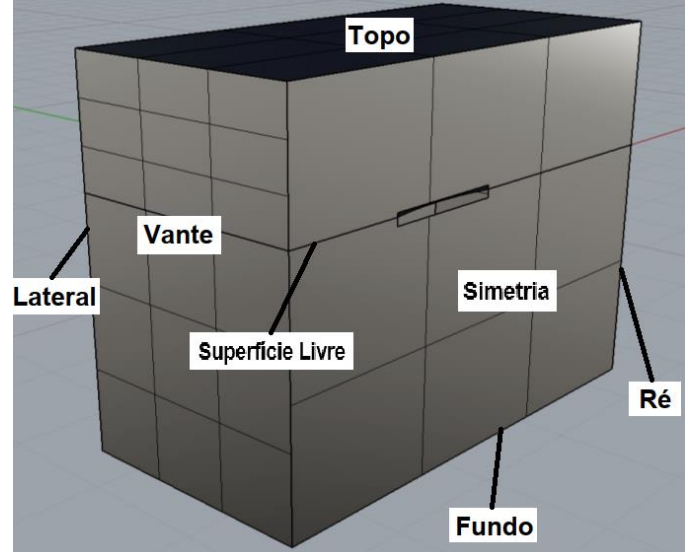

FIGURA 3. Domínio fluido modelado em *software CAD*. Fonte: Autor (2017).

## **2.1.3 Malha computacional**

A geração da malha foi realizada utilizando a ferramenta *Ansys Icem CFD* (pertencente ao pacote *Ansys CFX*). Optou-se por uma malha não-estruturada e nãouniforme de elementos volumétricos tetraédricos e de superfícies triangulares, já que este tipo de malha é mais fácil de gerar e de se ajustar a formas arredondadas como a do casco *Wigley*.

No tocante ao refinamento, optou-se por uma malha mais simples em termos de parâmetros globais devido ao tempo de processamento para obtenção dos resultados, mas realizou-se um refinamento maior nas regiões de superfície livre e casco que são as zonas de maiores interesses. As características específicas da malha utilizada para as simulações são mostradas na Tabela 4.

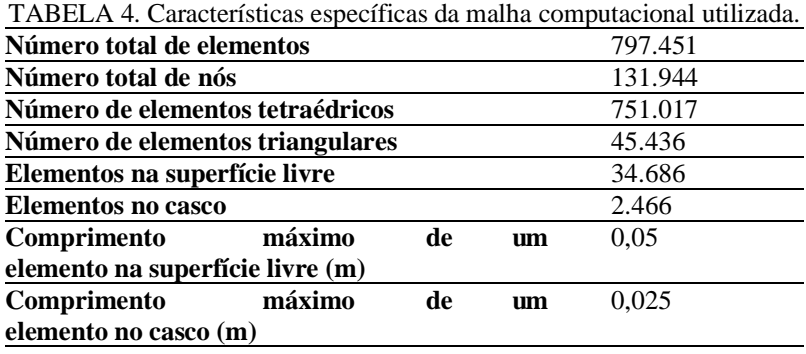

Fonte: Autor (2017).

O procedimento para a construção da malha foi baseado no trabalho de Fonfach (2009), e pode ser visto em detalhe no trabalho completo, em Lucindo (2017).

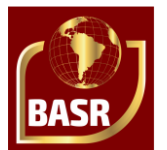

#### **2.1.4 Condições de contorno**

A implementação das condições de contorno é feita na ferramenta *CFX-Pre* do *Ansys*. O modelo de turbulência adotado é o k-ε (modelo com equações para a energia cinética turbulenta – k e para a taxa de dissipação da energia turbulenta – ε), por este demandar um baixo custo computacional e ser bastante difundido. Hipóteses simplificadoras como escoamento isotérmico e regime permanente são adotadas.

O procedimento para implementação das condições de contorno utilizou como referência o trabalho de Fonfach (2009), e pode ser visto em detalhe no trabalho completo, em Lucindo (2017).

#### 2.2 PROCESSAMENTO DA SOLUÇÃO

Antes de iniciar a etapa de processamento da solução, é preciso definir os parâmetros para o controle da solução. Estes devem ser adequados para se obter, na medida do possível, uma boa convergência. Sendo assim, aplicou-se uma alta resolução e um limite de convergência residual de 1,0e-4 em valores *RMS* (*Root Mean Square*). O limite máximo de iterações estabelecido foi de 30.000 com um passo de 0,125 [s]. Um número elevado de iterações deve ser definido para que a simulação não se encerre de forma prematura (FONFACH, 2009).

O processamento da solução ocorre de fato na ferramenta *CFX-Solver* do *Ansys*. É nesta etapa que serão encontradas as respostas das equações *RANS* para a simulação em questão.

Enquanto o programa é executado, são monitoradas as funções de conservação de massa e momento, as funções turbulentas e a função da fração volumétrica. A cada iteração será indicado o quão próximo se chegará em uma solução, com base nos critérios de solução definidos anteriormente. As iterações duram enquanto os valores residuais das funções não são inferiores ao estipulado (1,0e-4).

#### 2.3 VISUALIZAÇÃO DOS RESULTADOS

Após cumprir os critérios de convergência adotados e chegar em uma solução, utiliza-se a ferramenta *CFD-Post* do *Ansys* para visualizar os resultados obtidos da etapa de processamento da solução, tais como força de resistência ao avanço, trem de ondas e perfil de ondas.

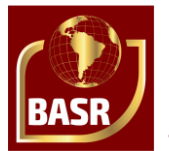

O procedimento para visualização dos resultados no *CFD-Post* foi realizado segundo Fonfach (2009), e pode ser visto em detalhe no trabalho completo, em Lucindo (2017).

A curva de resistência ao avanço foi traçada por um gráfico da força de resistência ao avanço em função da variação do número de *Froude* (Fn), que foi calculado pela Equação 2.

$$
Fn = \frac{V}{\sqrt{gL}}\tag{2}
$$

Onde:

- V é a velocidade de avanço do casco em [m/s];

- g é a aceleração da gravidade em [m/s²].

Para comparar os resultados de resistência ao avanço das simulações com os dados experimentais disponíveis na literatura, foi necessário obter o coeficiente de formação de ondas (Cw), que é dado pela diferença entre o coeficiente da resistência total (Ct) e o coeficiente de resistência viscosa (Cv).

## **3 RESULTADOS**

Este item apresenta os resultados das simulações do casco *Wigley* estudado, obtidos no *software Ansys CFX*, para diversos números de *Froude*, de acordo com a metodologia aplicada. Os resultados encontram-se dividido em duas partes:

- Curva de resistência ao avanço: é traçado o gráfico da força de resistência ao avanço em função da variação do número de *Froude*.
- Comparação com os dados experimentais: é traçado a curva do coeficiente de formação de ondas (Cw) em função do número de *Froude* para comparar com os dados experimentais disponíveis em Bai *et al*. (1979) e em Dávila *et al*. (2011).

Os números de *Froude* empregados nas simulações, os respectivos números de iterações e os tempos levados para convergir no *CFX-Solver* são mostrados na Tabela 5.

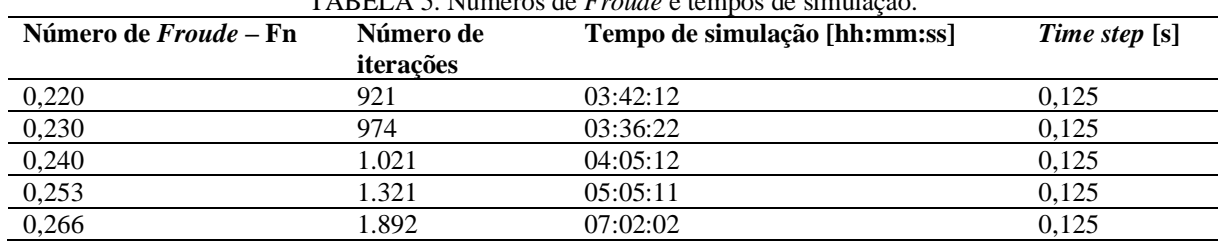

 $T$ ADELA 5. Números de  $F$ -

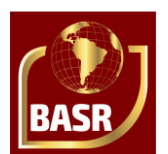

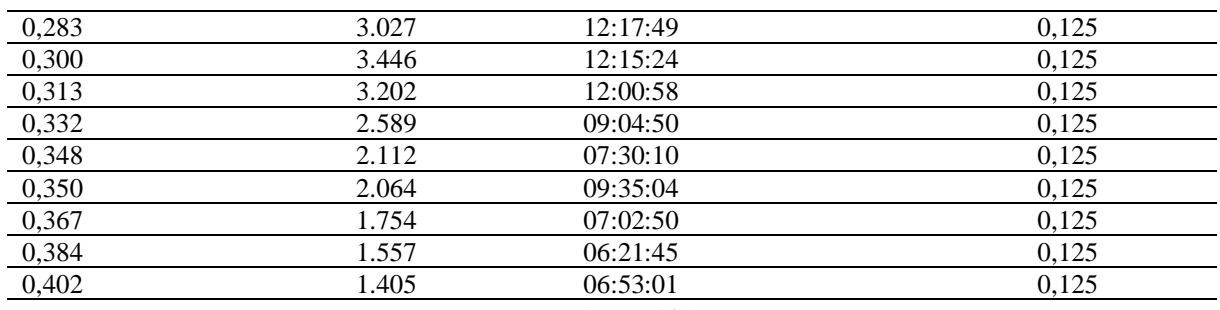

Fonte: Autor (2017).

## 3.1 CURVA DE RESISTÊNCIA AO AVANÇO

A seguir, na Tabela 6, têm-se os dados da resistência ao avanço total (Rt), para o casco *Wigley* estudado, encontrados no *CFD-Post*.

TABELA 6. Resultados das forças de resistência ao avanço, obtidas pelo *Ansys CFX*, do casco *Wigley* utilizado no estudo.

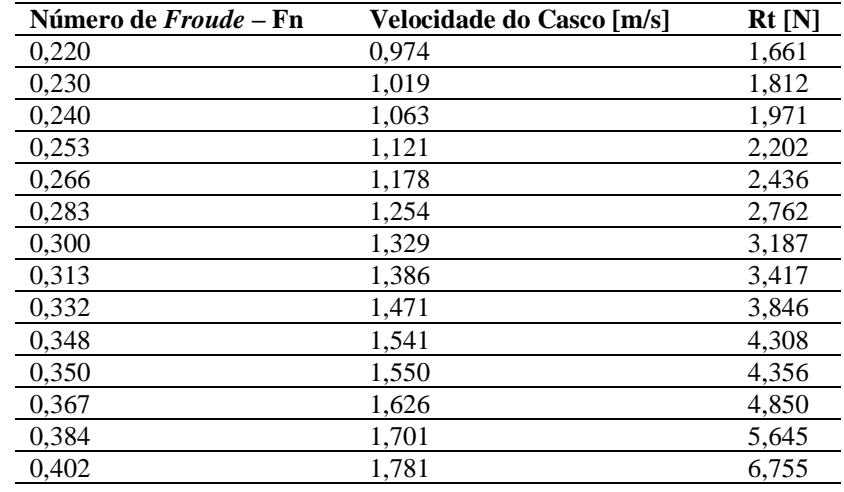

Fonte: Autor (2017).

A curva de resistência ao avanço é plotada a partir dos dados da tabela anterior, como mostrado na Figura 4.

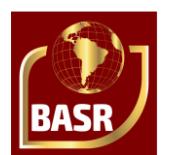

FIGURA 4. Curva de resistência ao avanço do casco *Wigley* utilizado no estudo, a partir dos resultados obtidos pelo *Ansys CFX*. Fonte: Autor (2017).

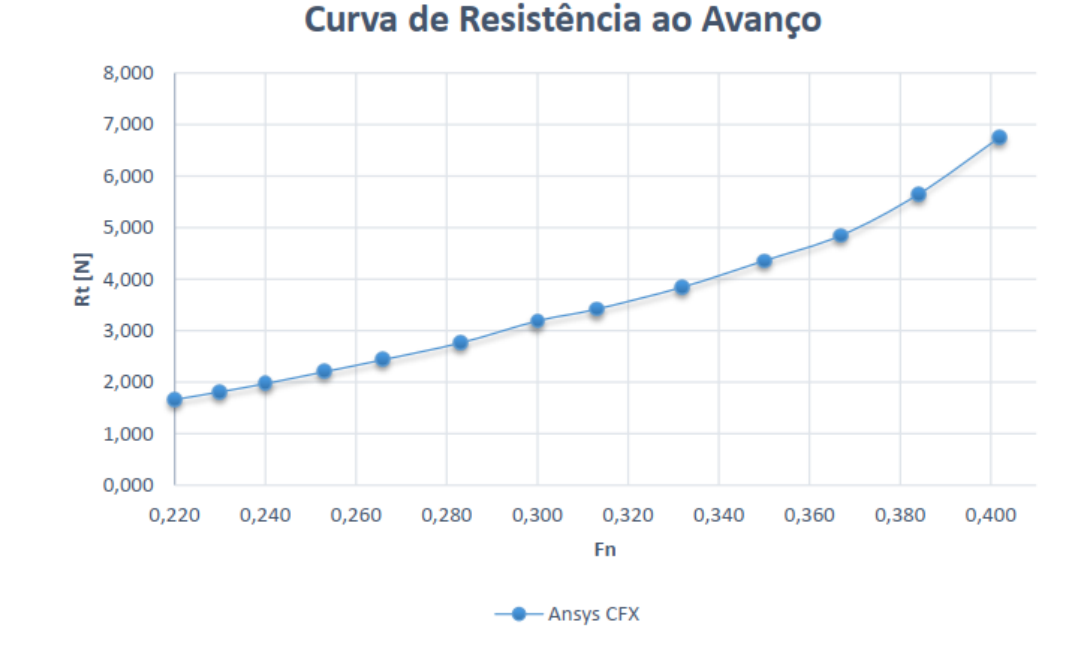

A curva de resistência ao avanço do casco *Wigley* obtida pelo *Ansys CFX* apresenta um comportamento esperado. A curva cresce de forma constante e suave à medida em que aumenta o número de *Froude*.

## 3.2 COMPARAÇÃO COM OS DADOS EXPERIMENTAIS

A Tabela 7 apresenta os valores obtidos para o coeficiente de formação de ondas (Cw).

| Número de Froude – Fn | Velocidade do Casco [m/s] | $\mathbf{C}\mathbf{w}$ |
|-----------------------|---------------------------|------------------------|
| 0,220                 | 0,974                     | 7,47E-04               |
| 0,230                 | 1,019                     | 7,81E-04               |
| 0,240                 | 1,063                     | 8,18E-04               |
| 0,253                 | 1,121                     | 9.01E-04               |
| 0,266                 | 1,178                     | 9,56E-04               |
| 0,283                 | 1,254                     | 1,03E-03               |
| 0,300                 | 1,329                     | 1.24E-03               |
| 0,313                 | 1,386                     | 1,19E-03               |
| 0,332                 | 1,471                     | 1,25E-03               |
| 0,348                 | 1,541                     | 1,41E-03               |
| 0,350                 | 1,550                     | 1,41E-03               |
| 0,367                 | 1,626                     | 1.53E-03               |
| 0,384                 | 1,701                     | 1,96E-03               |
| 0.402                 | 1.781                     | 2.60E-03               |

TABELA 7. Valores do coeficiente de formação de ondas (Cw) obtidos a partir do *Anys CFX*.

Fonte: Autor (2017).

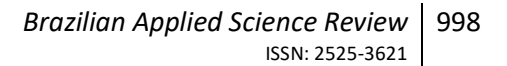

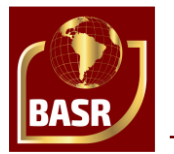

A partir dos dados da tabela anterior, foi traçada a curva do coeficiente de formação de ondas (Cw) em função do número de *Froude* (Fn), e comparou-se aos resultados experimentais disponíveis na literatura, conforme Figura 5.

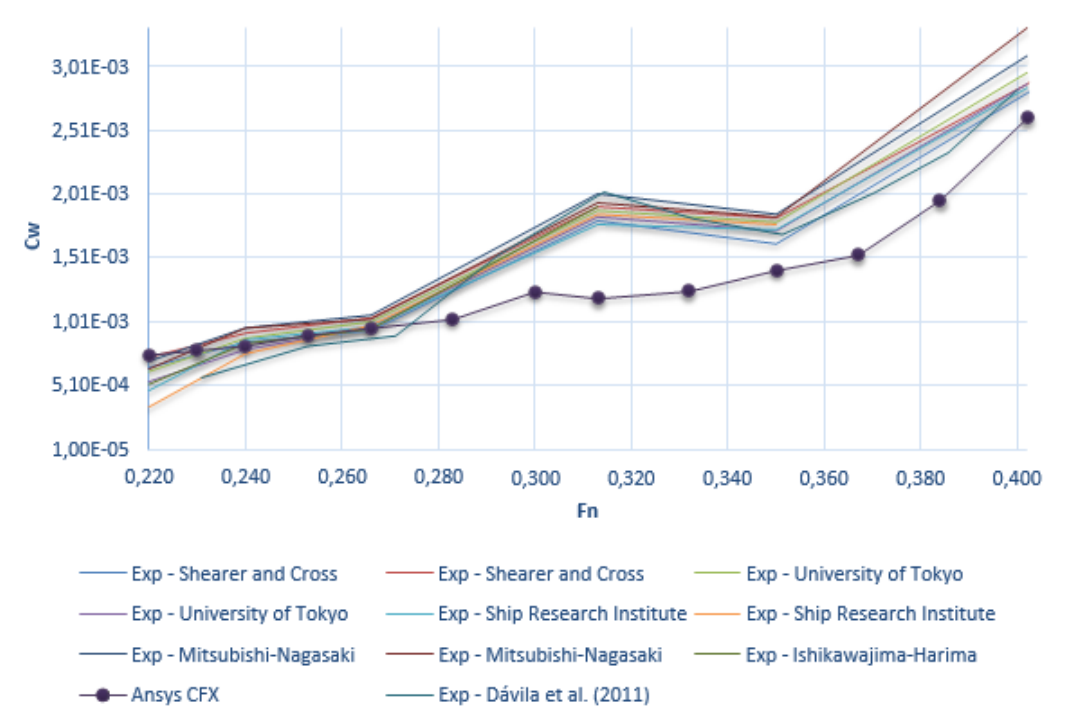

FIGURA 5. Gráfico de comparação com os resultados experimentais. Fonte: Autor (2017).

Da figura anterior, observa-se que a curva do coeficiente de formação de ondas obtida pelo *Ansys*, apresentou uma boa aderência qualitativa com as curvas experimentais, apenas para os menores números de *Froude*. Para os demais pontos, percebe-se diferenças significativas em relação aos resultados experimentais, apesar de a curva apresentar comportamento semelhante.

Essas diferenças podem ser melhor visualizadas na Figura 6, onde é feita a comparação entre a curva do coeficiente de formação de ondas obtida pelo *Ansys* e a curva dos valores médios dos resultados experimentais anteriores.

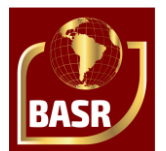

FIGURA 6. Gráfico de comparação com a curva dos valores médios dos resultados experimentais. Fonte: Autor (2017).

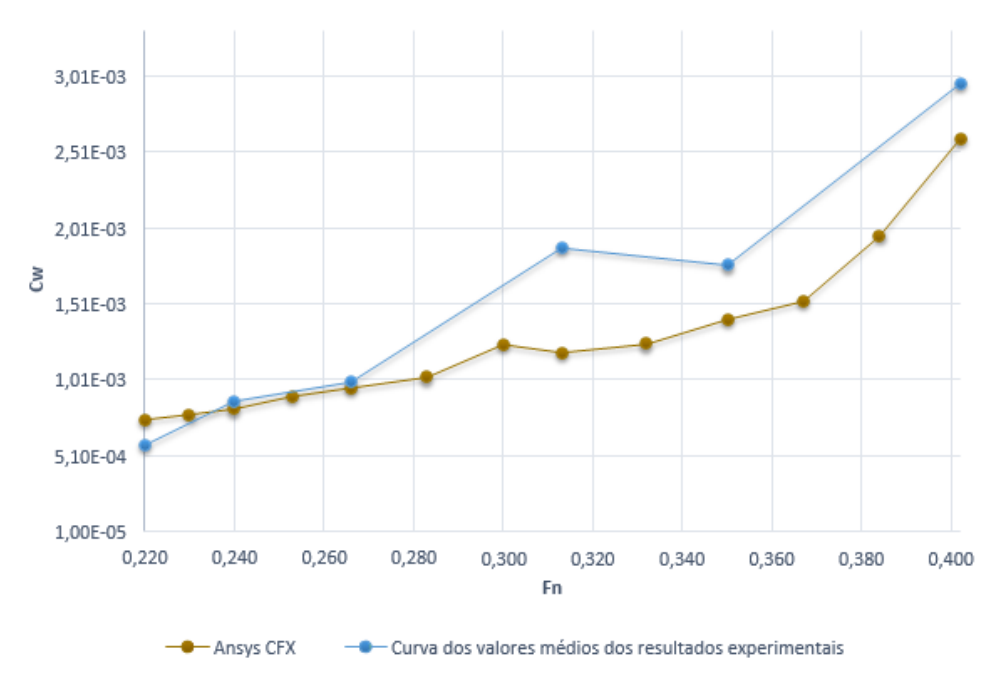

Baseado na figura anterior, a Tabela 8 exibe as margens de erro, para diversos pontos, entre a curva do Cw obtida pelo *Ansys* e a curva obtida pela média dos valores experimentais.

| Fn    | Cw da Média | Cw do Ansys                           | Error (%) |
|-------|-------------|---------------------------------------|-----------|
| 0,220 | 5,79E-04    | 7,47E-04                              | 29,02     |
| 0,240 | 8.70E-04    | 8,18E-04                              | 5.93      |
| 0,266 | 9.94E-04    | 9,56E-04                              | 3,89      |
| 0,313 | 1,88E-03    | 1,19E-03                              | 36,71     |
| 0,350 | 1,77E-03    | 1,41E-03                              | 20,30     |
| 0,402 | 2,96E-03    | 2,60E-03                              | 12,26     |
|       |             | $\Gamma_{\text{onto}}$ , Autor (2017) |           |

TABELA 8. Margem de erro em comparação com a média dos valores experimentais.

Fonte: Autor (2017).

Percebe-se pela tabela anterior, que a maior parte da curva apresenta uma discrepância significativa entre os valores, e que apenas no trecho entre Fn igual a 0,24 e Fn igual a 0,266 há uma concordância entre os valores. Essa elevada margem de erro, deve-se principalmente, entre outros fatores, ao baixo refinamento da malha, que tem influência direta no resultado final.

#### **4 CONCLUSÕES**

O presente trabalho compreendeu a realização de simulações hidrodinâmicas utilizando o *CFD* da *Ansys* para determinação da resistência ao avanço de um casco *Wigley* para diferentes velocidades.

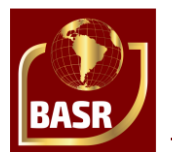

A partir dos dados experimentais disponíveis na literatura, foi possível comparar os resultados obtidos via simulação. A comparação mostrou que para a maior parte da curva do Cw, não houve uma boa aderência qualitativa, existindo discrepâncias significativas em alguns pontos, onde a margem de erro chega até a ultrapassar os 30%. Apesar disso, a curva do Cw se comporta de maneira semelhante às curvas experimentais.

As causas dessas discrepâncias podem ser devido à:

- Malha empregada: embora apresente uma boa qualidade, a malha empregada possui um baixo refinamento, sendo esta, a principal hipótese causadora para as discrepâncias observadas, devendo a malha ser melhorada;
- Hipóteses adotadas para as condições de contorno do domínio: as hipóteses aplicadas no trabalho, podem não ser totalmente suficientes para o problema tratado;
- Condição de simetria empregada: apesar de ser utilizada com o objetivo de economizar cálculos, essa simplificação pode induzir em erros nos resultados finais, já que se trata de uma aproximação da realidade.

Para que as discrepâncias encontradas nos resultados sejam corrigidas, algumas melhorias podem ser aplicadas em trabalhos futuros, tais como:

- Realização de um teste de convergência de malha, realizando ensaios de simulação desde malhas com baixo refinamento até as mais robustas, a fim de verificar a acurácia dos resultados obtidos;
- Verificação da influência na variação das dimensões do domínio, a fim de otimizar as dimensões para a realização das simulações;
- Análise paramétrica dos coeficientes adotados.

A presença de alguns resultados não satisfatórios quando comparados aos resultados experimentais demonstram, para futuros trabalhos similares ao aqui realizado, que o uso de qualquer ferramenta de dinâmica dos fluidos computacional requer certos cuidados a serem tomados, de modo que a solução obtida seja coerente com a realidade. Recomenda-se o uso de uma malha computacional suficientemente refinada, aplicandose as sugestões propostas anteriormente.

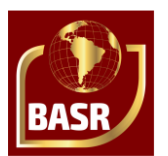

## **REFERÊNCIAS**

ARAUJO, M.F. Estimativa do fator e da resistência ao avanço de embarcações através da dinâmica dos fluidos computacional. Dissertação (Mestrado) – Escola Politécnica da Universidade de São Paulo, Departamento de Engenharia Naval e Oceânica. São Paulo, 2014.

BAI, K.J.; CHANG, M.S.; DAWSON, C.W.; HONG, Y.S.; LIBBY, J.; MCCARTHY, J.H.; SALVESEN, N.; YIM, B. Proceedings of the Workshop on: Ship Wave Resistance Computations. David W. Taylor Naval Ship Research and Development Center. Bethesda, 1979.

DÁVILA, M.; MENDONZA, J.A.; VILLAGÓMEZ, R.J.C. Calculo de resistencia al avance de embarcaciones utilizando herramientas de dinâmica de fluido computacional(cfd) en el cehiduni. 22th Copinaval, Buenos Aires, Argentina, 2011.

FONFACH, J.M.A. Manual CFD para ensayos hidrodinámico de embarcaciones. Universidad Austral de Chile. 2009.

LUCINDO, V.M. Simulação da Resistência ao Avanço de um Casco Wigley utilizando CFD. Trabalho de Conclusão de Curso em Engenharia Naval (Departamento de Engenharia Mecânica) – Universidade Federal de Pernambuco, 2017.

MELLO, N.X. Análise de equilíbrio dinâmico e resistência ao avanço de cascos planadores em CFD. Trabalho de Conclusão de Curso. Universidade Federal do Rio de Janeiro. Rio de Janeiro, 2015.

UEDA, R.J.; HASHIBA, R.I.; TANCREDI, T.P.; ANDRADE, B.LR. Análise paramétrica da resistência ao avanço de cascos de embarcações de apoio: comparação entre métodos semi-empíricos e métodos numéricos. 24th Sobena, Brasil, Rio de Janeiro, 2012.